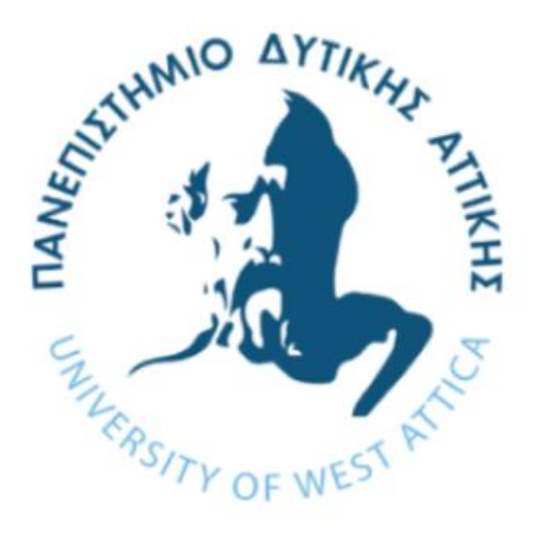

# Υπολογιστικά Συστήματα Υψηλής Αξιοπιστίας

# Εγχειρίδιο χρήσης Hope 2.0

Επιμέλεια: Δρ. Γκάμας Βασίλειος

Πανεπιστήμιο Δυτικής Αττικής Τμήμα Μηχανικών Πληροφορικής και Υπολογιστών

# **ΠΕΡΙΕΧΟΜΕΝΑ**

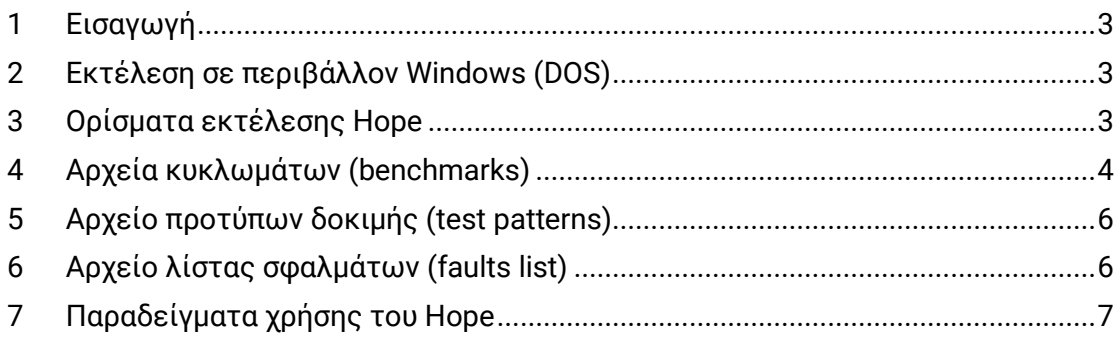

### <span id="page-2-0"></span>1 Εισαγωγή

Το Hope αποτελεί έναν Παράλληλο Εξομοιωτή Σφαλμάτων (Fault Simulator) για σύγχρονα ακολουθιακά κυκλώματα. Χρησιμοποιεί την τεχνική παράλληλης προσομοίωσης σφαλμάτων και διάφορα heuristics για την μείωση του χρόνου προσομοίωσης σφαλμάτων. Το λογισμικό Hope μπορεί να χρησιμοποιηθεί τόσο σε περιβάλλον Windows (DOS) όσο και σε περιβάλλον Unix/Linux με μικρές διαφοροποιήσεις όσον αφορά τα testbenches.

Το παρόν εγχειρίδιο έχει ως σκοπό να σας καθοδηγήσει στην χρήση του εργαλείου σε περιβάλλον Windows (DOS).

### <span id="page-2-1"></span>2 Εκτέλεση σε περιβάλλον Windows (DOS)

Για να τρέξετε το Hope σε περιβάλλον Windows (DOS) εκτελέστε τα παρακάτω βήματα:

- 1. Αντιγράψτε τον φάκελο Hope που περιέχει το εκτελέσιμο αρχείο και τον πηγαίο κώδικα του Hope σε έναν φάκελο στον σκληρό δίσκο του υπολογιστή σας. Τα αρχεία που σας δίνονται έχουν ήδη μετατραπεί σε κατάλληλη μορφή ώστε να μπορέσετε να εκτελέσετε το Hope σε περιβάλλον Windows.
- 2. Αντιγράψτε τα αρχεία κυκλωμάτων (\*.bench) που βρίσκονται στον φάκελο Benchmarks μέσα στον φάκελο Hope ώστε κατά την εκτέλεση του προγράμματος να μην εμφανιστεί σφάλμα μη εύρεσης των κυκλωμάτων.
- 3. Ανοίξτε το command prompt στα Windows πληκτρολογώντας στην κονσόλα εντολών την εντολή **cmd**.
- 4. Μετακινηθείτε στον φάκελο Hope χρησιμοποιώντας την εντολή **cd**. Για παράδειγμα αν το Hope βρίσκεται στην επιφάνεια εργασίας εκτελέστε την εντολή **cd Desktop\Hope.** Εκτελώντας την εντολή **dir** μπορείτε να δείτε τα περιεχόμενα του φακέλου, το εκτελέσιμο αρχείο του Hope (.exe), τα αρχεία των κυκλωμάτων (.bench), κτλ.

Για να τρέξετε το Hope εκτελέστε την παρακάτω εντολή:

#### **hope [options] circuit\_file [>outfile]**

όπου,

- **options**: ορίσματα σχετικά με την παραγωγή των επιθυμητών αποτελεσμάτων (προαιρετική παράμετρος)
- **circuit\_file**: αρχείο κυκλώματος (υποχρεωτική παράμετρος)
- **outfile**: αρχείο εξόδου στο οποίο επιθυμούμε να καταγραφούν τα δεδομένα που προκύπτουν από την εκτέλεση του προγράμματος (προαιρετική παράμετρος)

### <span id="page-2-2"></span>3 Ορίσματα εκτέλεσης Hope

Παρακάτω παρατίθενται τα διάφορα ορίσματα εκτέλεσης του Hope.

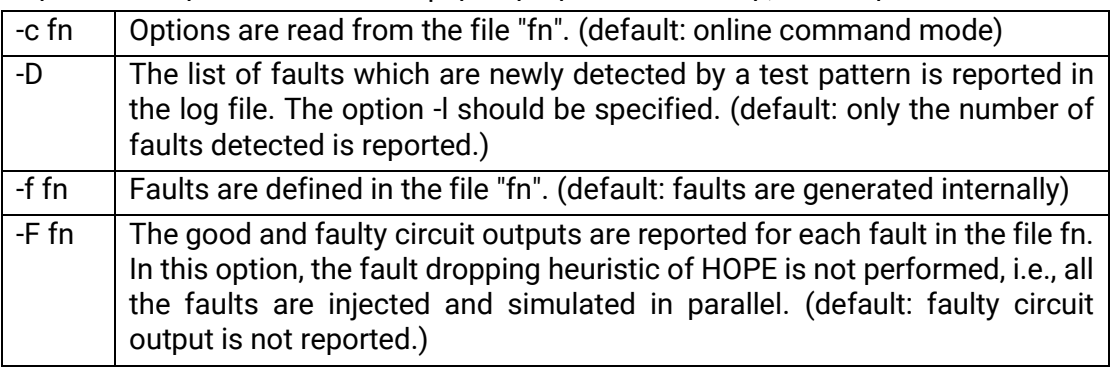

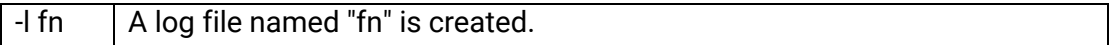

Επιλογές στη διαδικασία εξομοίωσης.

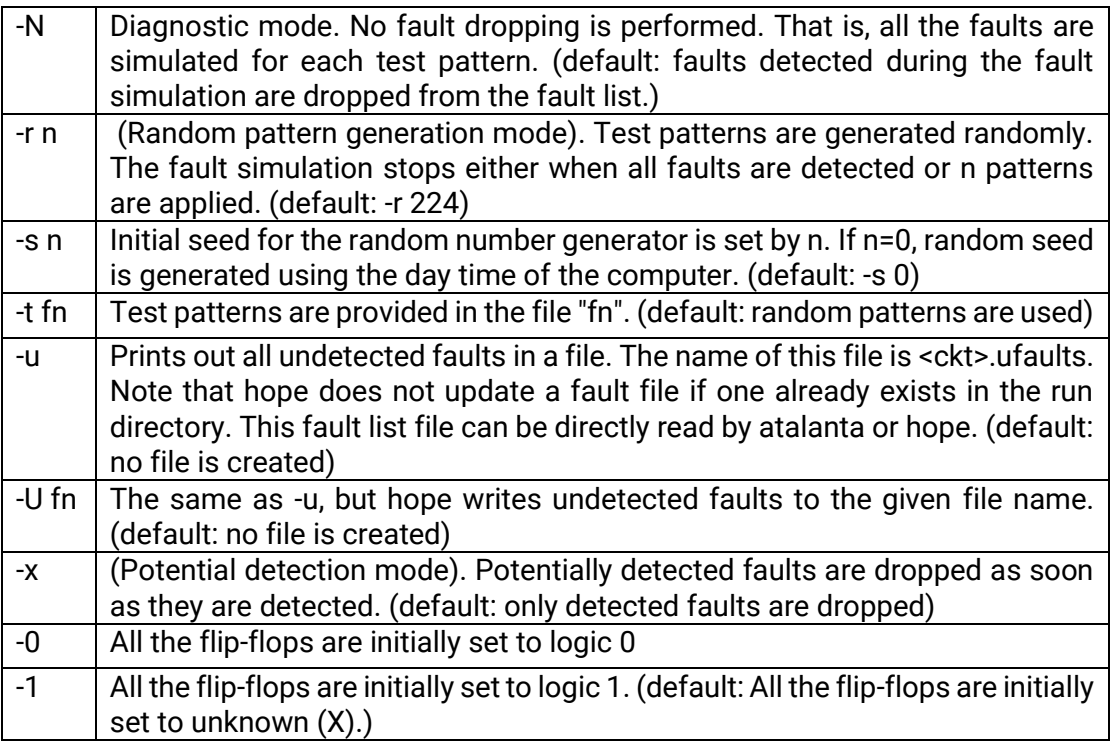

Τέλος υφίστανται και τα παρακάτω ορίσματα.

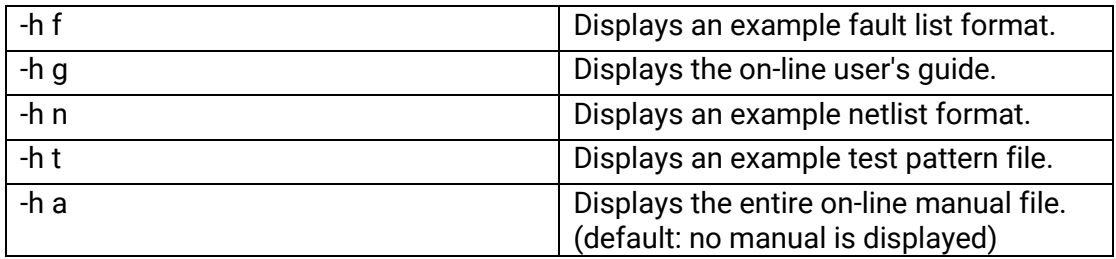

Να σημειώσουμε ότι στο default mode, δε δημιουργείται κανένα αρχείο εξόδου. Η περίληψη της εξομοίωσης σφαλμάτων καταγράφεται στην έξοδο εκτέλεσης του Hope στο περιβάλλον του DOS. Αν έχει οριστεί η επιλογή –l τότε δημιουργείται ένα log αρχείο, το οποίο περιέχει περισσότερες πληροφορίες για τη διαδικασία εξομοίωσης σφαλμάτων.

## <span id="page-3-0"></span>4 Αρχεία κυκλωμάτων (benchmarks)

Η μορφή του netlist για το Hope είναι σε γενικές γραμμές τα ISCAS89 με κάποιες μικρές αλλαγές. Η δομή ενός benchmark αρχείου φαίνεται παρακάτω για ένα ενδεικτικό λογικό κύκλωμα (s27). Οι γραμμές οι οποίες ξεκινούν με δίεση (#) περιλαμβάνουν σχόλια και δε λαμβάνονται υπόψιν κατά την επεξεργασία του αρχείου. Η πρώτη γραμμή περιλαμβάνει το όνομα του λογικού κυκλώματος και οι ακόλουθες γραμμές με σχόλια περιλαμβάνουν το πλήθος των εισόδων, εξόδων, flip flop, αντιστροφέων και πυλών του κυκλώματος. Η σειρά με την οποία εμφανίζονται

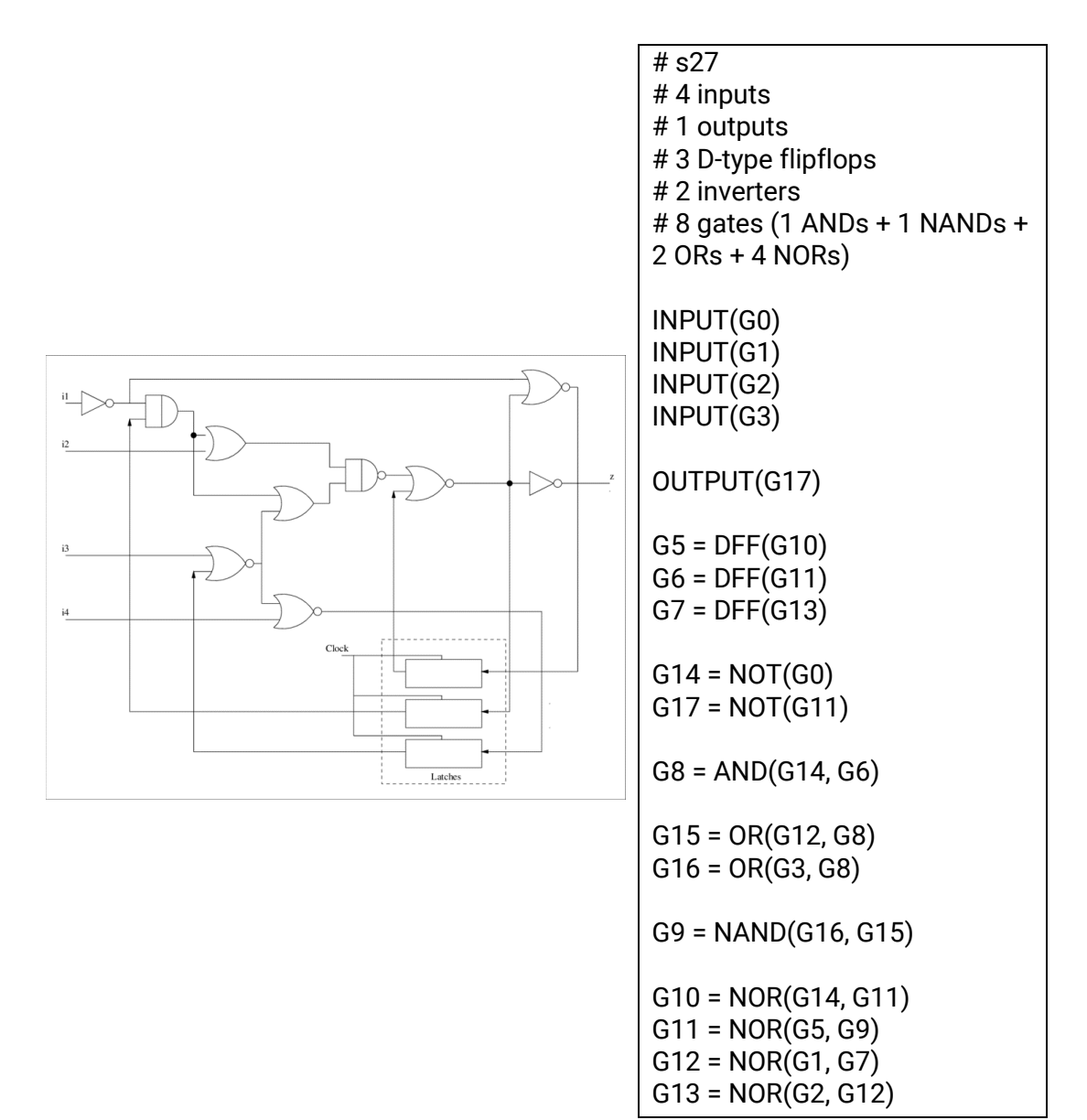

οι λογικές πύλες μέσα στο αρχείο δεν παίζει κάποιο ρόλο. Τέλος, τα ονόματα των πυλών πρέπει να είναι αλφαριθμητικοί χαρακτήρες (0-9, Α-Ζ, a-z, \_, [ ή ] ).

Οι πύλες που υποστηρίζονται είναι οι παρακάτω:

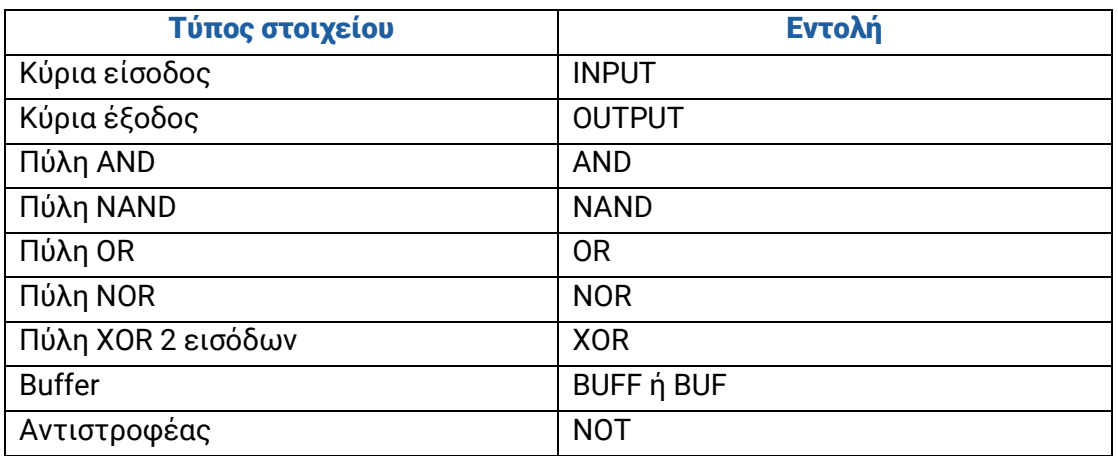

# <span id="page-5-0"></span>5 Αρχείο προτύπων δοκιμής (test patterns)

Κάθε γραμμή του αρχείου η οποία ξεκινάει με \* αποτελεί σχόλιο και αγνοείται κατά την επεξεργασία του αρχείου. Κάθε πρότυπο δοκιμής ξεκινάει με το σύμβολο : . Στην περίπτωση ενός λογικού κυκλώματος n εισόδων, μόνο τα n bits που ακολουθούν το : είναι σημαντικά και τα υπόλοιπα αγνοούνται. Παρακάτω παρατίθεται το αρχείο test pattern για το λογικό κύκλωμα s27 (s27.test). Υπάρχουν 10 πρότυπα δοκιμής. Για παράδειγμα το πρώτο πρότυπο δοκιμής είναι το 0110 . Αυτό σημαίνει ότι οι 4 είσοδοι του κυκλώματος θα λάβουν τις παρακάτω λογικές τιμές:

- Είσοδος G0: 0
- Είσοδος G1: 1
- Είσοδος G2: 1
- Είσοδος G3: 0

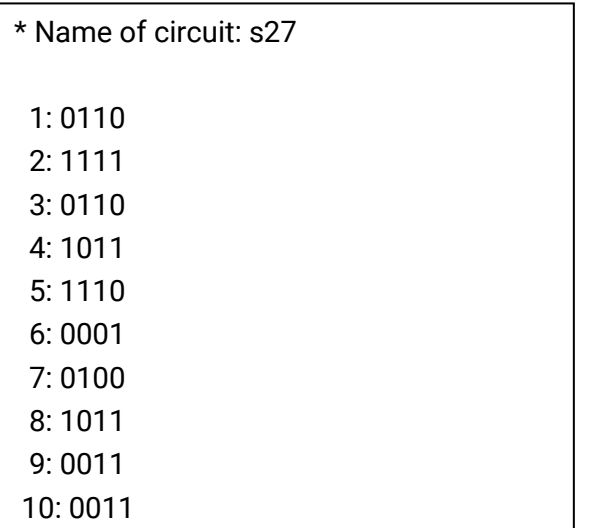

### <span id="page-5-1"></span>6 Αρχείο λίστας σφαλμάτων (faults list)

Υπάρχει η δυνατότητα να δώσει ο χρήστης στο Hope την λίστα των σφαλμάτων τα οποία επιθυμεί να εξομοιωθούν. Όταν χρησιμοποιείται η επιλογή "-f fn" η λίστα σφαλμάτων διαβάζεται από το αρχείο fn. Παρακάτω δίνεται ένα παράδειγμα ενός αρχείου λίστας σφαλμάτων.

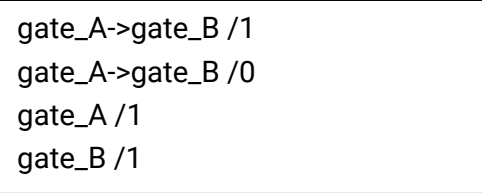

Οι εντολές gate\_A και gate\_B ορίζουν τα ονόματα των πυλών. Η πρώτη γραμμή, gate\_A->gate\_B /1 περιγράφει stuck-at 1 σφάλμα στην πύλη Β που είναι συνδεδεμένη με την πύλη Α. Παρόμοια, η δεύτερη γραμμή περιγράφει stuck-at 0 σφάλμα στη πύλη Α που είναι συνδεδεμένη με την πύλη Β. Η τρίτη και η τέταρτη γραμμή περιγράφουν stuck-at 1 σφάλματα στις εξόδους των πυλών Α και Β αντίστοιχα.

Να σημειωθεί ότι δεν εφαρμόζεται fault collapsing με αυτή την επιλογή. Γι' αυτό το λόγο, οι χρήστες θα πρέπει να παρέχουν τη λίστα σφαλμάτων η οποία περιέχει και τα collapsed σφάλματα.

## <span id="page-6-0"></span>7 Παραδείγματα χρήσης του Hope

Παρακάτω παρατίθενται διάφορα παραδείγματα χρήσης του Hope.

### Παράδειγμα #1

>hope -D s27.bench

Προσομοιώνεται το κύκλωμα s27.bench. Η λίστα των σφαλμάτων που ανιχνεύονται από κάθε πρότυπο δοκιμής αναφέρεται σε ένα αρχείο log που δημιουργείται.

> C:\Users\user\Desktop\Hope>hope -D s27.bench \*\*\*\*\*\*\*\*\*\*\*\*\*\*\*\*\*\*\*\*\*\*\*\*\*\*\*\*\*\*\*\*\*  $\Delta \omega$ -sk Welcome to HOPE (version 2.0)  $\Delta \mathbf{r}$ Dong S. Ha (ha@vt.edu)<br>Web: http://www.visc.vt.edu/people/ha<br>irginia Polytechnic Institute & State Univers: \* Virginia Polytechnic Institute & State University \* \*\*\*\*\*\* SUMMARY OF SIMULATION RESULTS \*\*\*\*\*\* 1. Circuit structure Name of circuit<br>Number of primary inputs<br>Number of primary outputs<br>Number of flip-flops<br>Number of gates  $\begin{array}{r} : 527 \quad \text{---} \\ : 4 \end{array}$  $\therefore$  1  $\therefore$  3  $\therefore$  10 Level of the circuit  $\therefore$  6 2. Simulator input parameters Simulation mode<br>Initial random number generator seed : 1605712766 Simulation mode 3. Simulation results Number of test patterns applied : 224 Fault coverage<br>Number of collapsed faults<br>Number of detected faults<br>Number of detected faults  $\frac{1}{100.000}$  %  $\therefore$  32  $\therefore$  32 Number of undetected faults  $\mathbf{B}$ 4. Memory used : 167862 Kbytes 5. CPU time Initialization : 1816659.367 secs Fault simulation  $: 0.000$  secs Total : 1816659.367 secs

### Παράδειγμα #2

>hope -t s27.test s27.bench

Προσομοιώνεται το κύκλωμα s27.bench χρησιμοποιώντας τα πρότυπα δοκιμής στο αρχείο "s27.test". Η προσομοίωση σφαλμάτων τερματίζεται όταν προσομοιωθούν όλα τα πρότυπα δοκιμής που περιέχονται στο αρχείο "s27.test" ή ανιχνευθούν όλα τα σφάλματα.

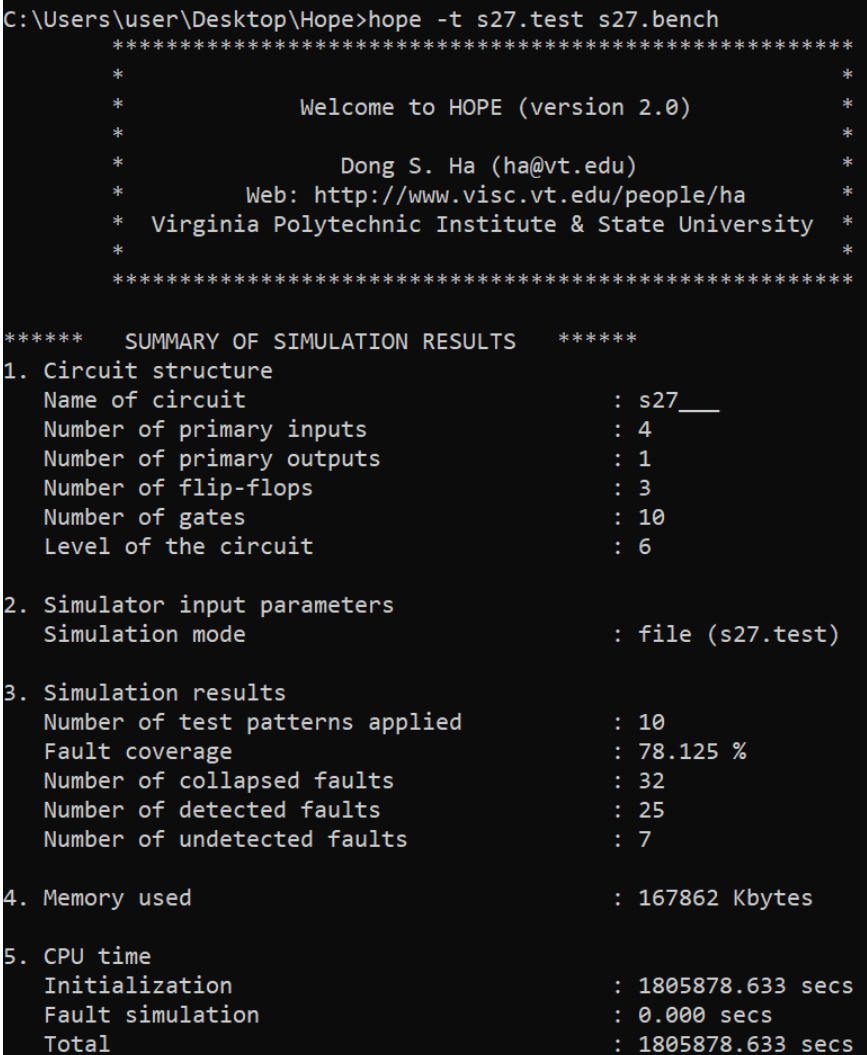

#### Παράδειγμα #3

> hope -s 9999 -r 20000 s27.bench > s27.out

Προσομοιώνεται το κύκλωμα s27.bench χρησιμοποιώντας 20000 τυχαία πρότυπα δοκιμής. Η γεννήτρια τυχαίων αριθμών αρχικοποιείται με τη τιμή 9999. Η προσομοίωση σφαλμάτων ολοκληρώνεται όταν 20000 τυχαία πρότυπα δοκιμής προσομοιώνονται ή όταν ανιχνευθούν όλα τα σφάλματα. Η έξοδος εκτέλεσης της εντολής αποθηκεύεται στο αρχείο "s27.out".

#### Παράδειγμα #4

> hope -s 9999 -r 20000 s27.bench -l s27.log

Προσομοιώνεται το κύκλωμα s27.bench χρησιμοποιώντας 20000 τυχαία πρότυπα δοκιμής. Η γεννήτρια τυχαίων αριθμών αρχικοποιείται με τη τιμή 9999. Η προσομοίωση σφαλμάτων ολοκληρώνεται όταν 20000 τυχαία πρότυπα δοκιμής προσομοιώνονται ή όταν ανιχνευθούν όλα τα σφάλματα. Παράγεται ένα log αρχείο (s27.log) που περιέχει πληροφορίες σχετικά με το πλήθος σφαλμάτων που ανιχνεύεται από κάθε διάνυσμα δοκιμής καθώς και επιπλέον πληροφορίες.

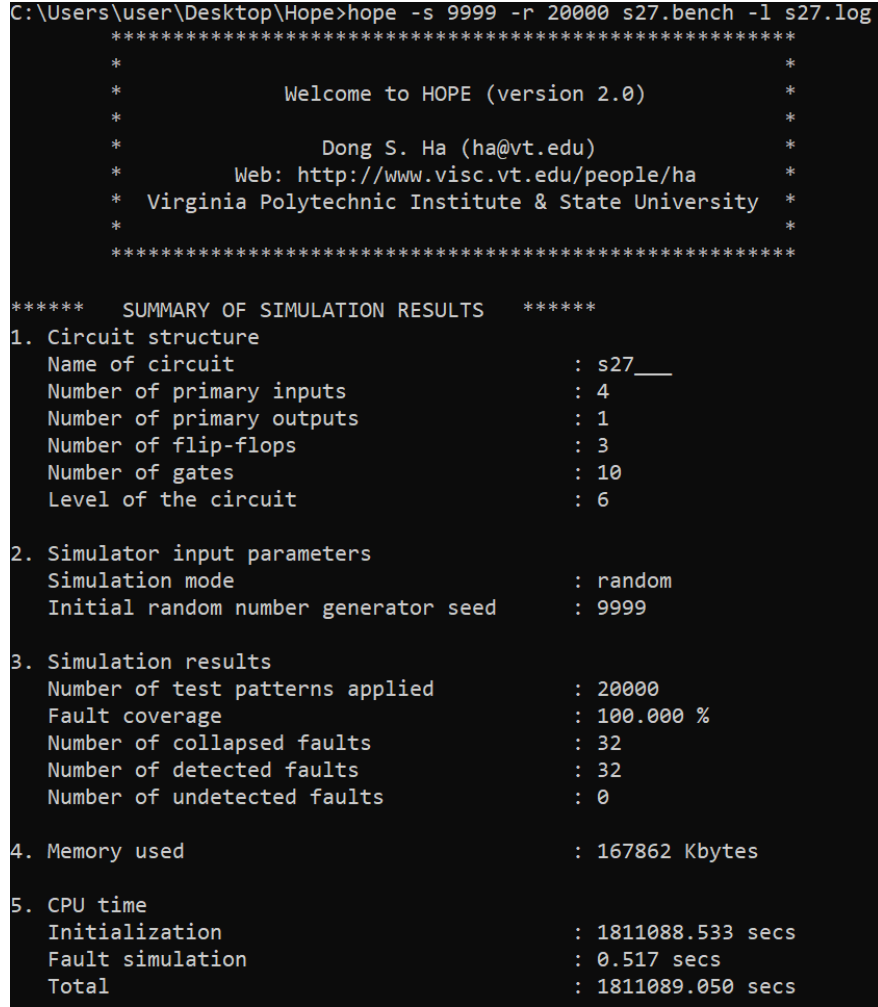

#### Παράδειγμα #5

>hope -D 3 -U c432o.faults c432o.bench

Παράγονται 3 διανύσματα δοκιμής για κάθε σφάλμα και δημιουργείται ένα αρχείο με όνομα c432o.faults στο οποίο αποθηκεύονται τα σφάλματα που αποβάλλονται (aborted). Αν δεν υπάρχουν τέτοια σφάλματα (αποτυπώνεται στις πληροφορίες που επιστρέφονται με το τέλος εκτέλεσης της εντολής), δε δημιουργείται το σχετικό αρχείο.

C:\Users\user\Desktop\Atalanta>atalanta -D 3 -U c432o.faults c432o.bench **The Community of State State** Welcome to atalanta (version 2.0)  $\ast$  $\mathbf{u}$ Dong S. Ha (ha@vt.edu) Web: http://www.visc.vt.edu/people/ha  $\rightarrow$ Virginia Polytechnic Institute & State University \* \*\*\*\*\*\* SUMMARY OF TEST PATTERN GENERATION RESULTS \*\*\*\*\*\* 1. Circuit structure Name of the circuit  $\therefore$  c432o Name of the circuit<br>Number of primary inputs<br>Number of primary outputs<br>Number of gates<br>Level of the circuit  $\frac{1}{2}$  36  $\therefore$  7  $: 160$  $\therefore$  17 2. ATPG parameters Pest pattern generation mode<br>
Backtrack limit<br>
Initial random number generator seed : 1602863234<br>
Test pattern compaction mode : NONE<br>
: NONE Number of test patterns : 1406<br>
Fault coverage : 98.855 %<br>
Number of collapsed faults : 524<br>
Number of identified redundant faults : 1<br>
Number of aborted faults : 5<br>
: 5  $: 1406$ Number of aborted faults<br>Total number of backtrackings (1975)<br>1975 : 4. Memory used : 167964 Kbytes 5. CPU time Initialization  $: 0.000$  secs Fault simulation  $: 0.000$  secs FAN  $: 0.250$  secs  $: 0.250$  secs Total